## How to Setup Patronage on Company Configuration Screen

- 1. From the menu screen. Click System Manager > Company Preferences. Company Preferences screen will open
- 2. Locate 'Patronage' from the list located in the left panel.

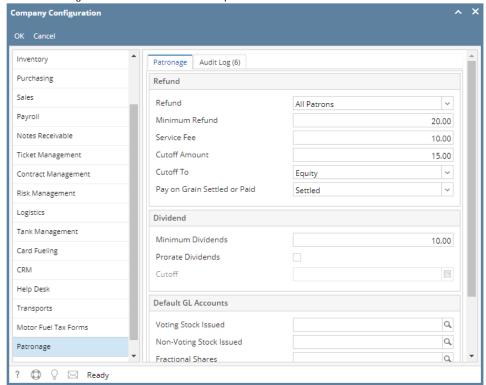

- 3. Enter the necessary information. Please see Company Preference Field Definition for the reference of each fields.
- 4. Click OK button to save the changes. Else, click cancel.